Výměna válce

Následujícím postupem inicializujte počitadlo.

1. Zapněte napájeni.

2. Spusťte režim správy systému. Další informace naleznete v části Přechod do režimu spravy systemu on page 9-1.

3. Pomocí tlačítek ▲ a ▼ proveďte výběr. Na obrazovce Nástroje vyberte položku Nastaveni systému.

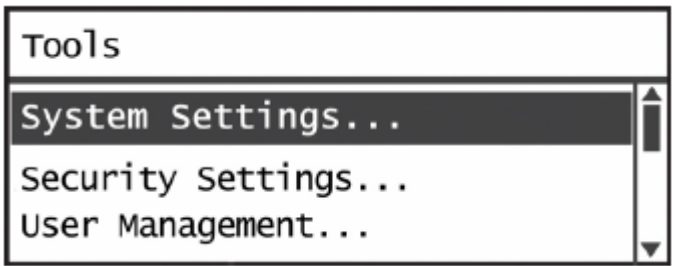

4. Stiskněte tlačíko **OK**.

Poznámka: Chcete-li se vrátit na obrazovku **Nástroje**, stiskněte tlačítko **Vymazat vše**. Chcete-li se vrátit na předchozí obrazovku, stiskněte tlačítko **Zpět** nebo .

5. Na obrazovce **Nastavení systému** vyberte položku **Údržba**.

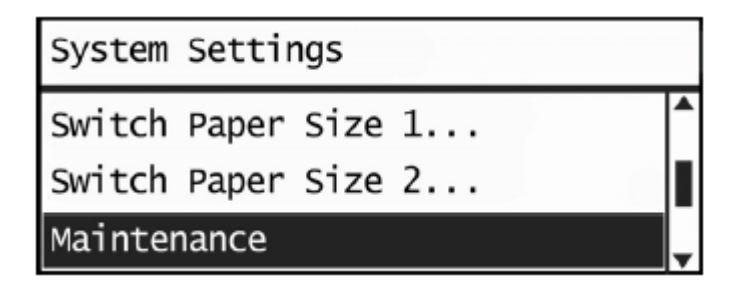

6. Stiskněte tlačítko **OK**

7. Na obrazovce Údržba zadejte pomocí číselné klávesnice přístupový kód **950807**.

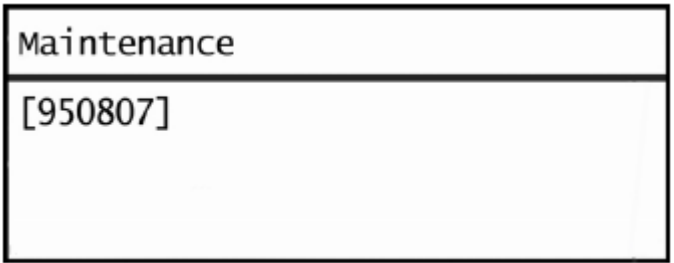

## 8. Stiskněte tlačítko **Start**.

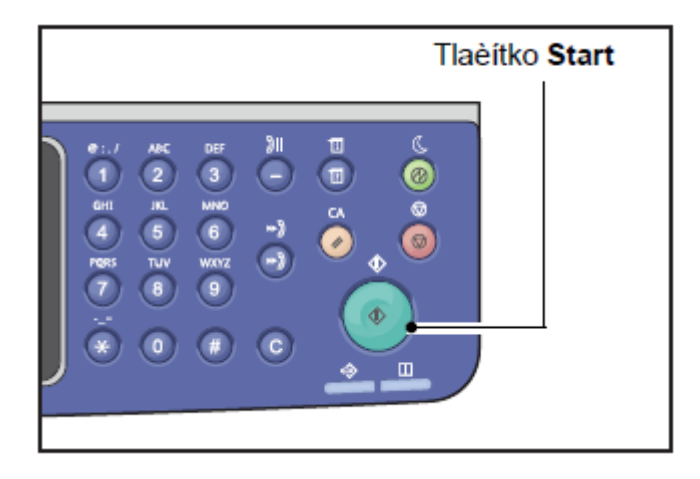

9. Jakmile se objeví obrazovka **Válec**, stiskněte znovu tlačítko **Start**, pokud jste vyměnili válec, a inicializujte tak počítadlo NVM. Jinak tento krok zrušte tlačítkem **Vymazat vše**.

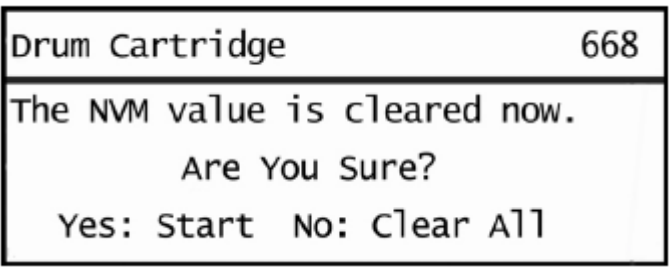